# Windows 10

### Преглед

### Режим таблет

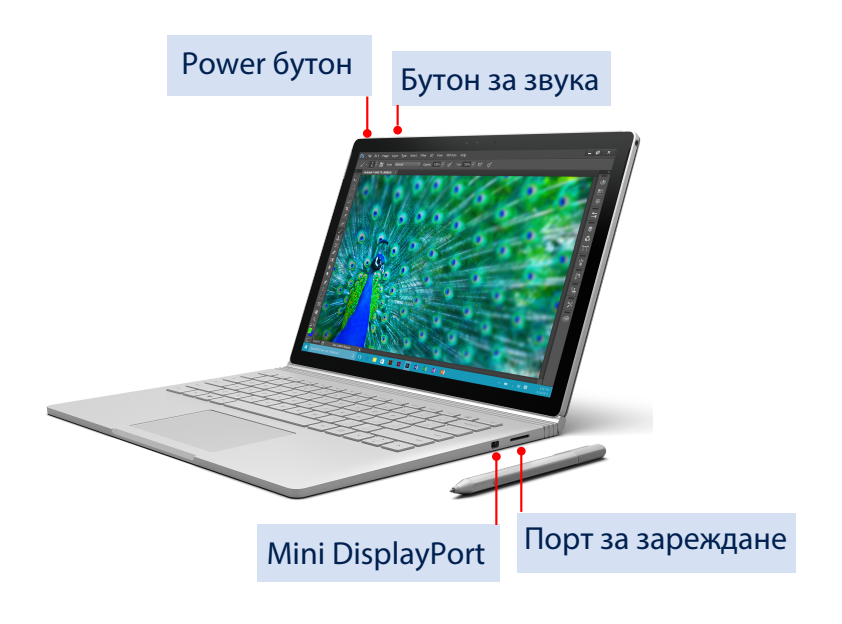

Разделете екрана по всяко време: той е със собствена батерия, за да можетте да о използвате самостоятелно като таблет. Свржете о с клавиатурата, когато батерията му падне.

Ето как От горния десен ъгъл на клавиатурата натиснете Detach **□**, изчакайте да се появи съобщение, че компютъра е готов и дръпнете дисплея нагоре.

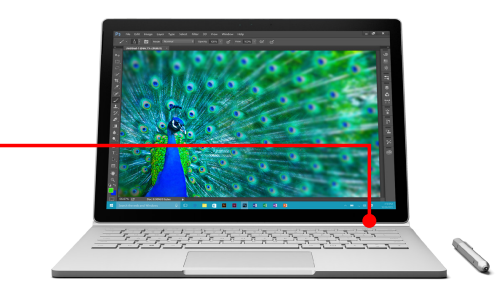

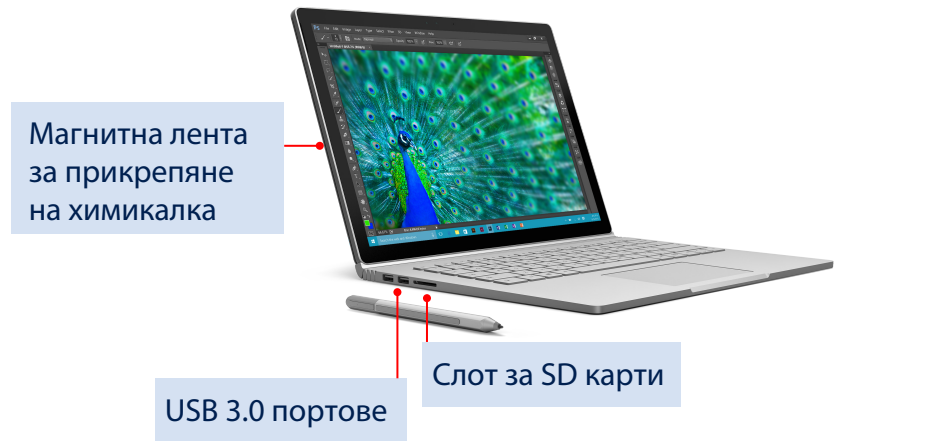

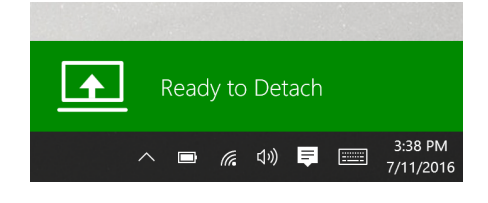

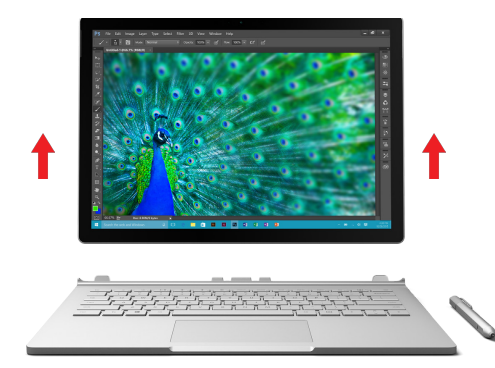

## Windows 10

#### Тъчпад

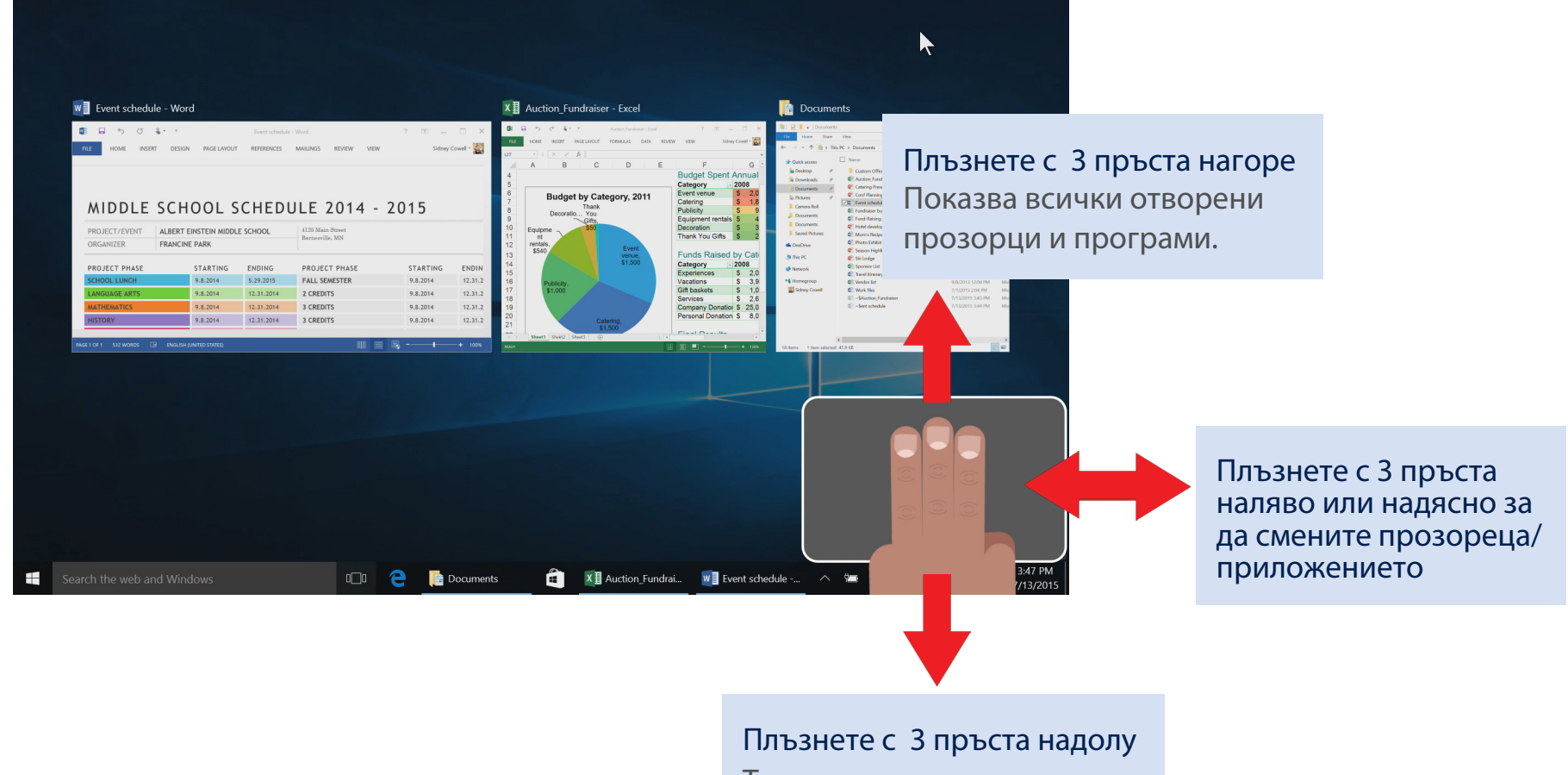

Това показва десктопа.